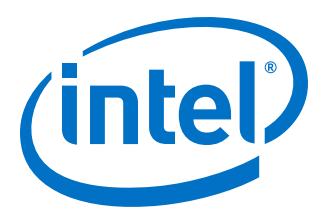

# **Intel® Agilex™ Power Management User Guide**

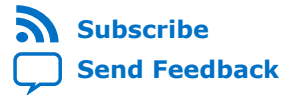

**UG-20215 | 2020.02.06** Latest document on the web: **[PDF](https://www.intel.com/content/dam/www/programmable/us/en/pdfs/literature/hb/agilex/ug-ag-pwr.pdf)** | **[HTML](https://www.intel.com/content/www/us/en/programmable/documentation/xal1549865615514.html)**

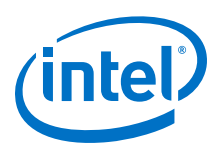

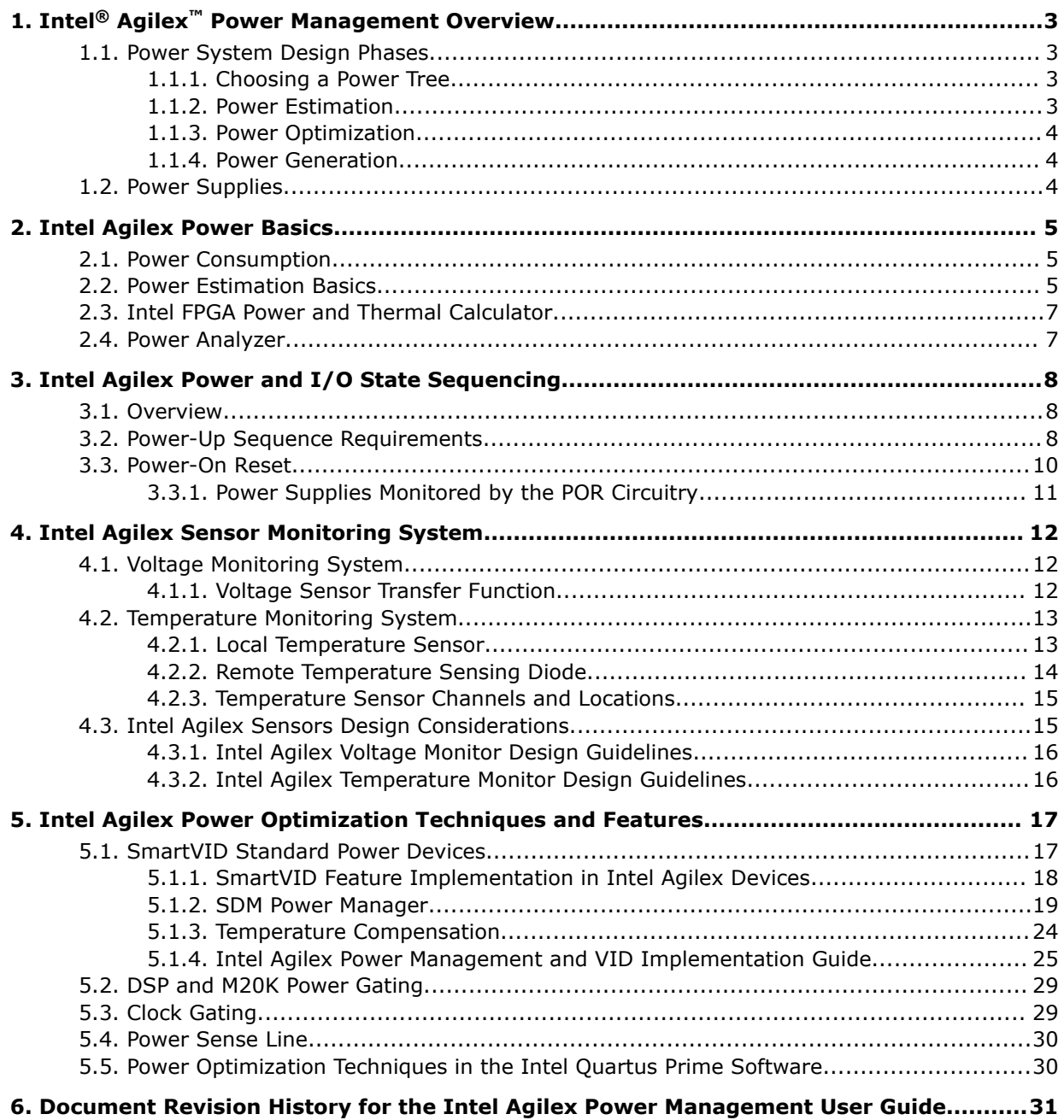

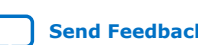

*Contents*

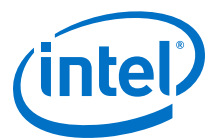

# <span id="page-2-0"></span>**1. Intel® Agilex™ Power Management Overview**

The Intel® Agilex™ device family offers SmartVID standard power devices in all speed grades. Fixed-voltage devices are also available, but only in –4 speed grade. All SmartVID standard power devices must be driven by the Power Management BUS (PMBus\*)-compliant voltage regulator, operating either in the PMBus master or PMBus slave mode.

Intel Agilex devices also offer the following power optimization features:

- Digital signal processing (DSP) and M20K power gating
- Clock gating

This user guide describes the power-optimizing features of the Intel Agilex device family, and the power-up and power-down sequencing requirements for the Intel Agilex devices.

### **1.1. Power System Design Phases**

Power system design is done in the following logical phases.

### **1.1.1. Choosing a Power Tree**

A power tree topology is chosen based on the requirements of your device.

The requirements of the power supply may not yet be known, but you can access the supply voltage and connection requirements from the *Intel Agilex Device Family Pin Connection Guidelines* and the power tree selector guides in the *Intel Enpirion® Power Resource Center*. Any required power supply sequencing and SmartVID usage will impact the power tree topology.

### **Related Information**

- [Intel Agilex Device Family Pin Connection Guidelines](https://www.intel.com/content/www/us/en/programmable/documentation/zfo1550730074483.html#ndk1550730142497) Provides more information about the supply voltage and connection guidelines of each pin.
- [Intel Enpirion Power Solutions](https://www.intel.com/content/www/us/en/programmable/products/power/resource-center.html)

### **1.1.2. Power Estimation**

The amount of electrical power required by the various device power supplies is estimated using the Intel FPGA Power and Thermal Calculator tool and the Power Analyzer tool.

As the design evolves to the final configuration, the quality and type of information available improve and the estimation becomes more accurate.

Intel Corporation. All rights reserved. Agilex, Altera, Arria, Cyclone, Enpirion, Intel, the Intel logo, MAX, Nios, Quartus and Stratix words and logos are trademarks of Intel Corporation or its subsidiaries in the U.S. and/or other countries. Intel warrants performance of its FPGA and semiconductor products to current specifications in accordance with Intel's standard warranty, but reserves the right to make changes to any products and services at any time without notice. Intel assumes no responsibility or liability arising out of the application or use of any information, product, or service described herein except as expressly agreed to in writing by Intel. Intel customers are advised to obtain the latest version of device specifications before relying on any published information and before placing orders for products or services. \*Other names and brands may be claimed as the property of others.

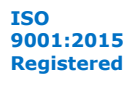

<span id="page-3-0"></span>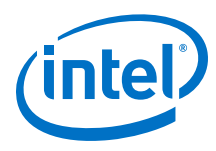

### **1.1.3. Power Optimization**

The device configuration can be optimized to reduce power.

This step involves the Intel Quartus® Prime software power optimization wizard, the SmartVID feature (available in all Intel Agilex devices except for –4F speed grade), system cooling decisions, and/or dynamic workload management strategies. This phase may occur several times during the evolution of the system and device design.

### **1.1.4. Power Generation**

Voltage regulator modules (VRMs) are selected based on the power tree and electrical power estimates. VRM selection is critical to producing high-quality power systems with the minimum number and cost of bypass elements. Intel Enpirion VRMs are featured due to their high quality and fast load transient response.

### **1.2. Power Supplies**

For more information about the supported power supplies and the nominal voltages, refer to the *Intel Agilex Device Data Sheet*.

### **Related Information**

#### [Intel Agilex Device Data Sheet](https://www.intel.com/content/www/us/en/programmable/documentation/fno1550626027274.html#mjq1550627120186)

Provides more information about the supported power supplies and the nominal voltages.

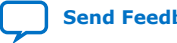

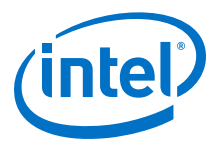

# <span id="page-4-0"></span>**2. Intel Agilex Power Basics**

### **2.1. Power Consumption**

The total power consumption of an Intel Agilex device consists of the following components:

- Static power-the power that the configured device consumes when powered up but no user clocks are operating, excluding DC bias power of analog blocks, such as I/O and transceiver analog circuitry.
- Dynamic power—the additional power consumption of the device due to signal activity or toggling. Dynamic power is dependent on the operating frequency of your design, applied voltage, and load capacitance, which depends on design connectivity.
- Standby power—the component of active power that is independent of signal activity or toggling. Standby power includes, but is not limited to, I/O and transceiver DC bias power.

Intel Agilex devices minimize static and dynamic power using advanced process optimizations. These optimizations allow Intel Agilex designs to meet specific performance requirements with the lowest possible power.

### **2.2. Power Estimation Basics**

The Intel power analysis features, including the Intel FPGA Power and Thermal Calculator tool and the Intel Quartus Prime software Power Analyzer, give you the ability to estimate power consumption from early design concept through design implementation, as shown in the following figure.

As you provide more details about your design characteristics, estimation accuracy is improved. Intel recommends that you switch from the Intel FPGA Power and Thermal Calculator to the Power Analyzer in the Intel Quartus Prime software once your design is available. The Power Analyzer produces more accurate results because it has more detailed information about your design, including routing and configuration information about all the resources in your design.

Intel Corporation. All rights reserved. Agilex, Altera, Arria, Cyclone, Enpirion, Intel, the Intel logo, MAX, Nios, Quartus and Stratix words and logos are trademarks of Intel Corporation or its subsidiaries in the U.S. and/or other countries. Intel warrants performance of its FPGA and semiconductor products to current specifications in accordance with Intel's standard warranty, but reserves the right to make changes to any products and services at any time without notice. Intel assumes no responsibility or liability arising out of the application or use of any information, product, or service described herein except as expressly agreed to in writing by Intel. Intel customers are advised to obtain the latest version of device specifications before relying on any published information and before placing orders for products or services. \*Other names and brands may be claimed as the property of others.

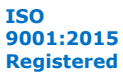

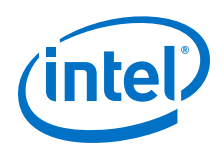

The accuracy of the power model is determined on a per-power-rail basis for both the Power Analyzer and the Intel FPGA Power and Thermal Calculator. For most designs, the Power Analyzer and the Intel FPGA Power and Thermal Calculator have the following accuracies, with final power models:

- Power Analyzer—within 10% of silicon for the majority of power rails and the highest power rails, assuming accurate inputs and toggle rates.
- Intel FPGA Power and Thermal Calculator—within 15% of silicon for the majority of power rails and the highest power rails, assuming accurate inputs and toggle rates. Recommended margins are shown in the **Report** tab.

### **Figure 1. Power Analysis from Design Concept Through Design Implementation**

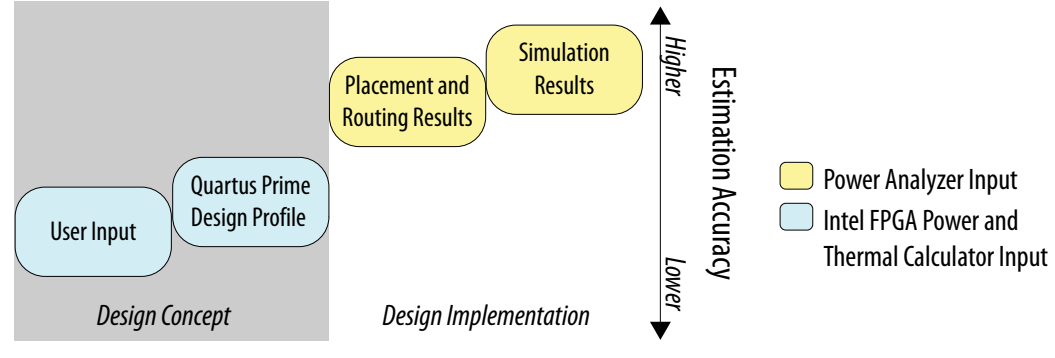

Design Stages

#### **Table 1. Comparison of Intel FPGA Power and Thermal Calculator and Intel Quartus Prime Power Analyzer Capabilities**

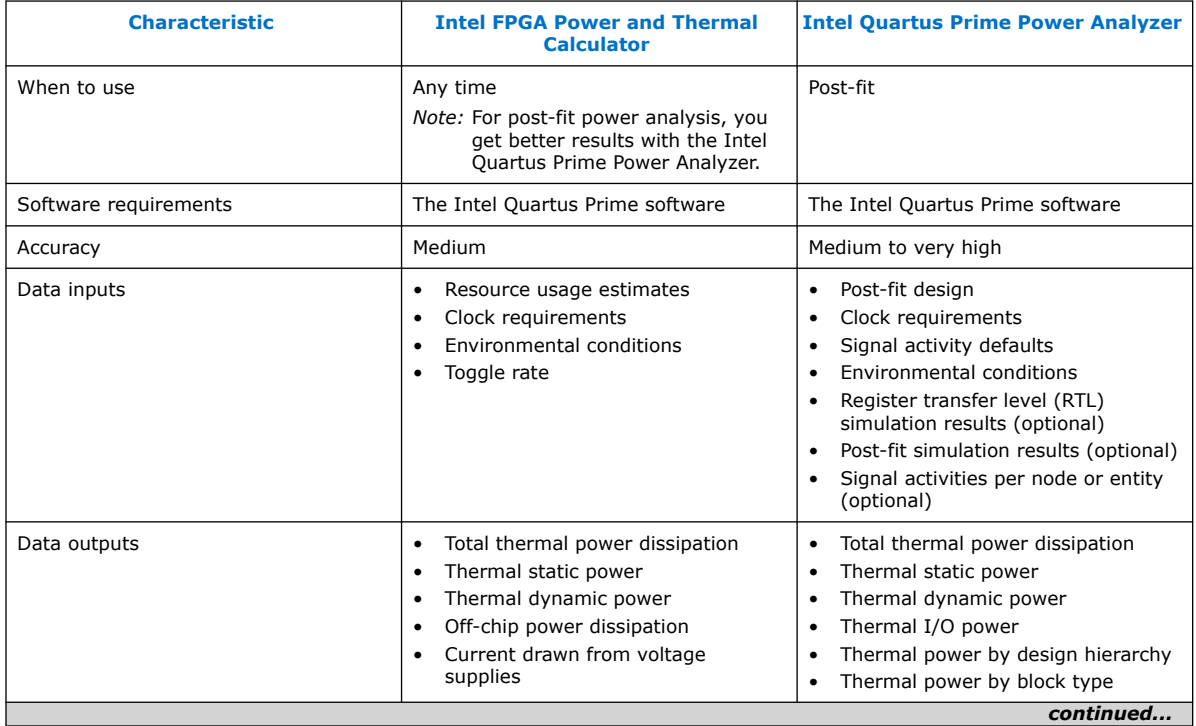

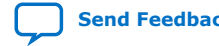

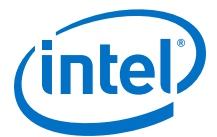

<span id="page-6-0"></span>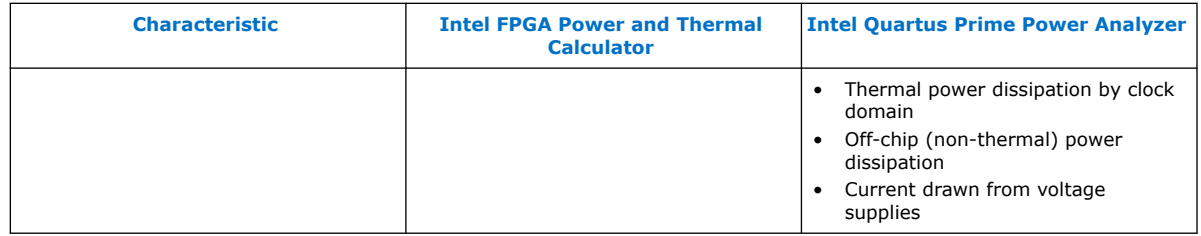

### **2.3. Intel FPGA Power and Thermal Calculator**

The Intel FPGA Power and Thermal Calculator results for Intel Agilex devices are based on preliminary simulated data.

Any results obtained while using this estimator are preliminary. The Intel FPGA Power and Thermal Calculator for Intel Agilex devices provides a current and power estimate based on various typical conditions such as room temperature and nominal voltage.

The Intel FPGA Power and Thermal Calculator calculations are estimates only and shall not be construed as a specification or a guarantee of any kind. The actual currents must be verified during device operation, as this measurement is sensitive to the design implemented in the device and the environmental operating conditions.

### **2.4. Power Analyzer**

The Intel Quartus Prime Power Analyzer allows you to estimate power consumption for a post-fit design.

To estimate power consumption before you compile the design, use the Intel FPGA Power and Thermal Calculator.

### **Related Information**

[Intel Quartus Prime Pro Edition User Guide: Power Analysis and Optimization](https://www.intel.com/content/www/us/en/programmable/documentation/osq1513989409475.html#mwh1410384023666)

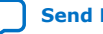

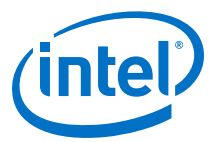

# <span id="page-7-0"></span>**3. Intel Agilex Power and I/O State Sequencing**

### **3.1. Overview**

The Intel Agilex devices require a specific power-up sequence.

This section describes several power management options and discusses proper I/O management during device power up and power down. Design your power supply solution to properly control the complete power sequence. The requirements in this section must be followed to prevent unpredictable current draw to the FPGA device, which can potentially impact the I/O functionality.

### **3.2. Power-Up Sequence Requirements**

The power rails in the Intel Agilex devices are divided into three groups.

The following figure shows the voltage groups of the Intel Agilex devices and their required power-up sequence.

### **Figure 2. Power-Up Sequence for the Intel Agilex Devices**

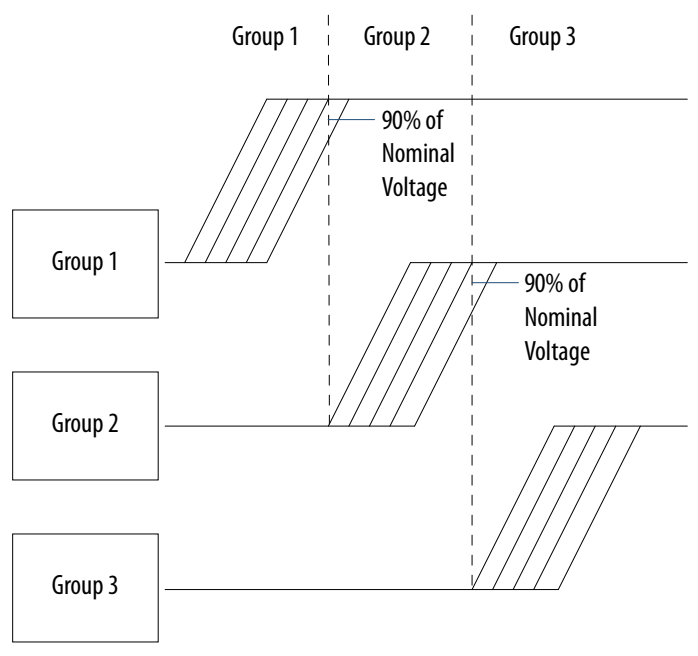

*Note:* V<sub>CCBAT</sub> is not in any of the groups below. V<sub>CCBAT</sub> does not have any sequence requirements.  $V_{\text{CCAAT}}$  holds the content of the security keys.

Intel Corporation. All rights reserved. Agilex, Altera, Arria, Cyclone, Enpirion, Intel, the Intel logo, MAX, Nios, Quartus and Stratix words and logos are trademarks of Intel Corporation or its subsidiaries in the U.S. and/or other countries. Intel warrants performance of its FPGA and semiconductor products to current specifications in accordance with Intel's standard warranty, but reserves the right to make changes to any products and services at any time without notice. Intel assumes no responsibility or liability arising out of the application or use of any information, product, or service described herein except as expressly agreed to in writing by Intel. Intel customers are advised to obtain the latest version of device specifications before relying on any published information and before placing orders for products or services. \*Other names and brands may be claimed as the property of others.

**[ISO](https://www.intel.com/content/www/us/en/quality/intel-iso-registrations.html) [9001:2015](https://www.intel.com/content/www/us/en/quality/intel-iso-registrations.html) [Registered](https://www.intel.com/content/www/us/en/quality/intel-iso-registrations.html)**

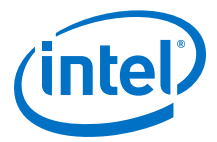

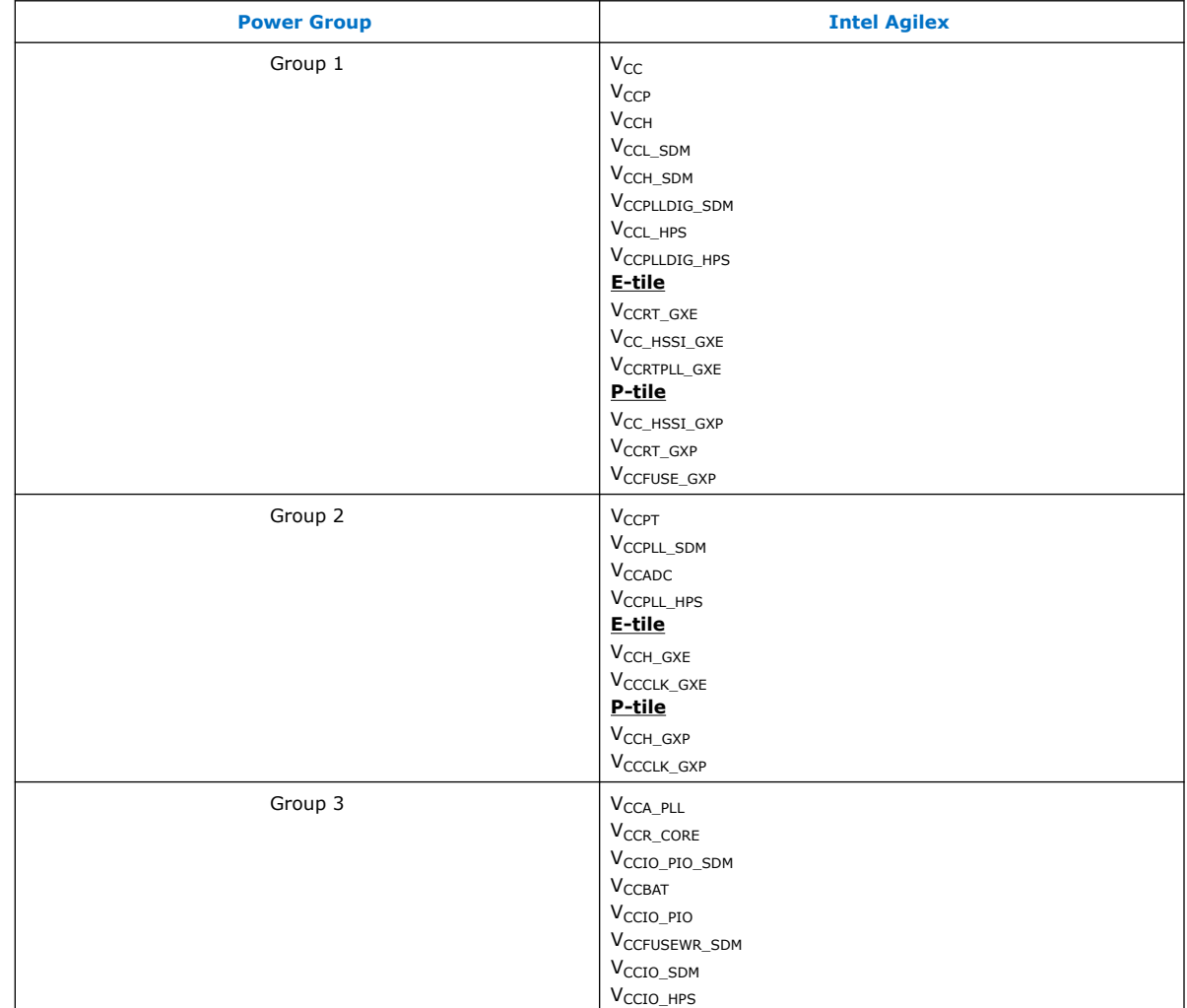

#### **Table 2. Voltage Rails Group**

All power rails in Group 1 must ramp up (in any order) to a minimum of 90% of their respective nominal voltage before the power rails from Group 2 can start ramping up. The power rails within Group 2 can ramp up in any order after the last power rail in Group 1 ramps to the minimum threshold of 90% of its nominal voltage. All power rails in Group 2 must ramp to a minimum threshold of 90% of their nominal value before the Group 3 power rails can start ramping up. The power rails within Group 3 can ramp up in any order after the last power rail in Group 2 ramps up to a minimum threshold of 90% of their full value. For more information, refer to the *Intel Agilex Device Family Pin Connection Guidelines*.

All power rails must ramp up monotonically. The power-up sequence must meet the POR delay time. For the POR specifications of the Intel Agilex devices, refer to the *POR Specifications* section in the *Intel Agilex Device Data Sheet*.

For configuration via protocol (CvP), the total t<sub>RAMP</sub> must be less than 10 ms from the first power supply ramp-up to the last power supply ramp-up. For the t<sub>RAMP</sub> specifications, refer to the *Recommended Operating Conditions* section in the *Intel Agilex Device Data Sheet*.

<span id="page-9-0"></span>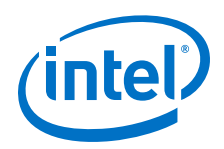

For Intel Agilex devices, there is no power-down sequence requirement. Intel recommends that you reverse the power-up sequence when you power down your device.

### **Related Information**

- [Intel Agilex Device Family Pin Connection Guidelines](https://www.intel.com/content/www/us/en/programmable/documentation/zfo1550730074483.html#ndk1550730142497) Provides more information about the power supply sharing guidelines.
	- [Intel Agilex Device Data Sheet](https://www.intel.com/content/www/us/en/programmable/documentation/fno1550626027274.html#mjq1550627120186) Provides more information about the  $t_{\text{RAMP}}$  and POR specifications.

### **3.3. Power-On Reset**

The power-on reset (POR) circuitry keeps the Intel Agilex device in the reset state until the power supply outputs are within the recommended operating range.

A POR event occurs when you power up the Intel Agilex device until all power supplies monitored by the POR circuitry reach the recommended operating range within the maximum power supply ramp time,  $t_{RAMP}$ . If  $t_{RAMP}$  is not met, the Intel Agilex device I/O pins and programming registers remain tri-stated, which may cause device configuration to fail.

### **Figure 3.** Relationship Between t<sub>RAMP</sub> and POR Delay

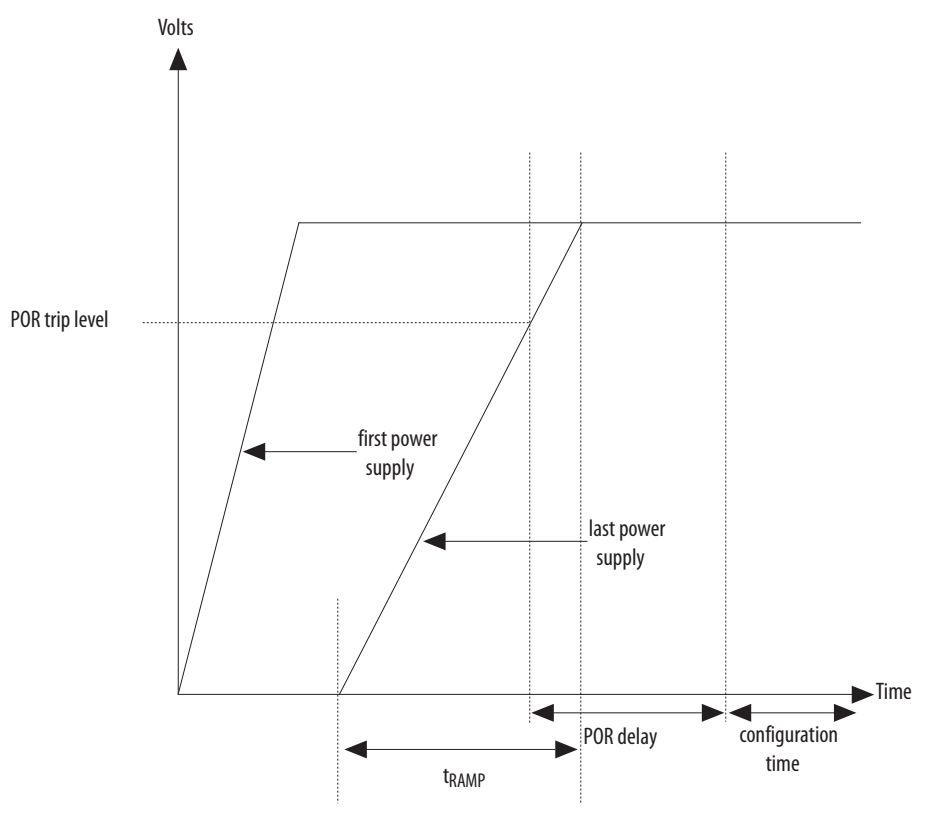

The Intel Agilex POR circuitry uses individual detection circuitry to monitor each of the configuration-related power supplies independently. The POR circuitry is gated by the outputs of all the individual detectors.

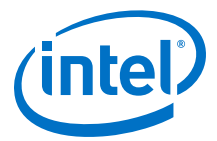

<span id="page-10-0"></span>POR delay is the time from when the POR trips out to the final reset signal. For POR trip level, you can use the minimum value of the last power supply as a reference.

The Intel Agilex device is held in the POR state until all power supplies have passed their trigger point. After power supplies have passed the trigger point, the Secure Device Manager (SDM) will wait for a configurable delay time and then start device configuration.

#### **Related Information**

[Intel Agilex Device Data Sheet](https://www.intel.com/content/www/us/en/programmable/documentation/fno1550626027274.html#mjq1550627120186)

Provides more information about the  $t_{RAMP}$  and POR specifications.

### **3.3.1. Power Supplies Monitored by the POR Circuitry**

The following power supplies are monitored by the Intel Agilex POR circuitry:

- V<sub>CCL\_SDM</sub>
- **VCCPT**
- V<sub>CCIO</sub> SDM
- $\bullet$   $V_{CCADC}$
- $\bullet$   $V_{CCAAT}$
- $\bullet$   $V_{CC}$
- $\bullet$   $V_{CCH\_SDM}$
- $\bullet$   $V_{CCL_HPS}$
- V<sub>CCIO</sub>\_PIO\_SDM

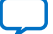

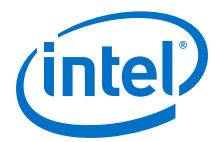

# <span id="page-11-0"></span>**4. Intel Agilex Sensor Monitoring System**

Intel Agilex devices provide you with on-chip voltage and temperature sensors. These sensors may be used to monitor external voltages and on-chip operation conditions such as the internal power rail and on-chip junction temperature.

The Intel Agilex sensor monitoring system stores sampled data in the secure device manager (SDM). You can read the voltage and temperature values in the SDM by using the Mailbox Client Intel FPGA IP or the Mailbox Avalon® ST Client Intel FPGA IP.

#### **Related Information**

- [Operation Commands, Mailbox Client Intel FPGA IP User Guide](https://www.intel.com/content/www/us/en/programmable/documentation/hze1494230179475.html#kuu1494232311308) Provides information about the GET\_VOLTAGE and GET\_TEMPERATURE commands of the Mailbox Client IP.
- [Mailbox Avalon ST Client Intel FPGA IP User Guide](https://www.intel.com/content/www/us/en/programmable/documentation/rpi1566424823311.html#tyh1566424950269) Provides information about reading the voltage and temperature values using the Mailbox Avalon ST Client IP.

### **4.1. Voltage Monitoring System**

The Intel Agilex voltage monitoring system uses a built-in 7-bit analog to digital converter (ADC). The ADC can sample up to one kilo samples per second (KSPS).

### **Figure 4. Intel Agilex Voltage Sensor**

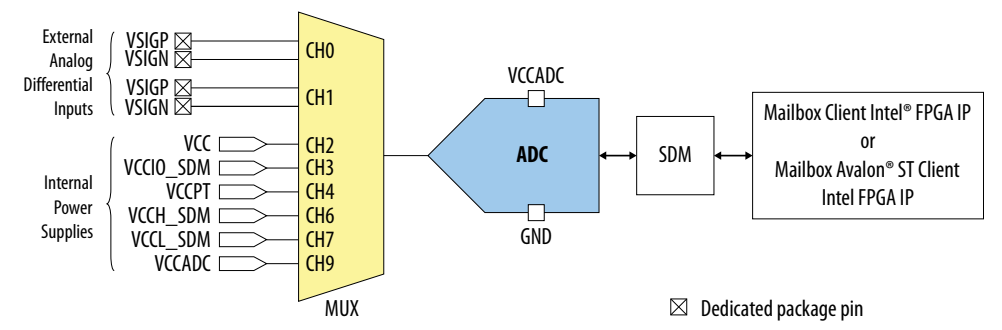

The voltage sensor has the following capabilities:

- Monitor external voltages up to 1.25 V through two pairs of differential input pins
- Monitor internal power supplies

### **4.1.1. Voltage Sensor Transfer Function**

The Intel Agilex voltage sensor supports the ADC's unipolar operation mode.

Intel Corporation. All rights reserved. Agilex, Altera, Arria, Cyclone, Enpirion, Intel, the Intel logo, MAX, Nios, Quartus and Stratix words and logos are trademarks of Intel Corporation or its subsidiaries in the U.S. and/or other countries. Intel warrants performance of its FPGA and semiconductor products to current specifications in accordance with Intel's standard warranty, but reserves the right to make changes to any products and services at any time without notice. Intel assumes no responsibility or liability arising out of the application or use of any information, product, or service described herein except as expressly agreed to in writing by Intel. Intel customers are advised to obtain the latest version of device specifications before relying on any published information and before placing orders for products or services. \*Other names and brands may be claimed as the property of others.

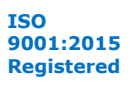

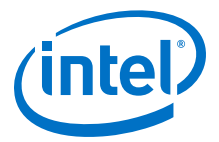

#### <span id="page-12-0"></span>**Figure 5. Intel Agilex ADC 7-Bit Unipolar Transfer Function**

The analog input scale has full scale code from 00h to 7Fh. The measurement can only display up to *full scale – 1 LSB*

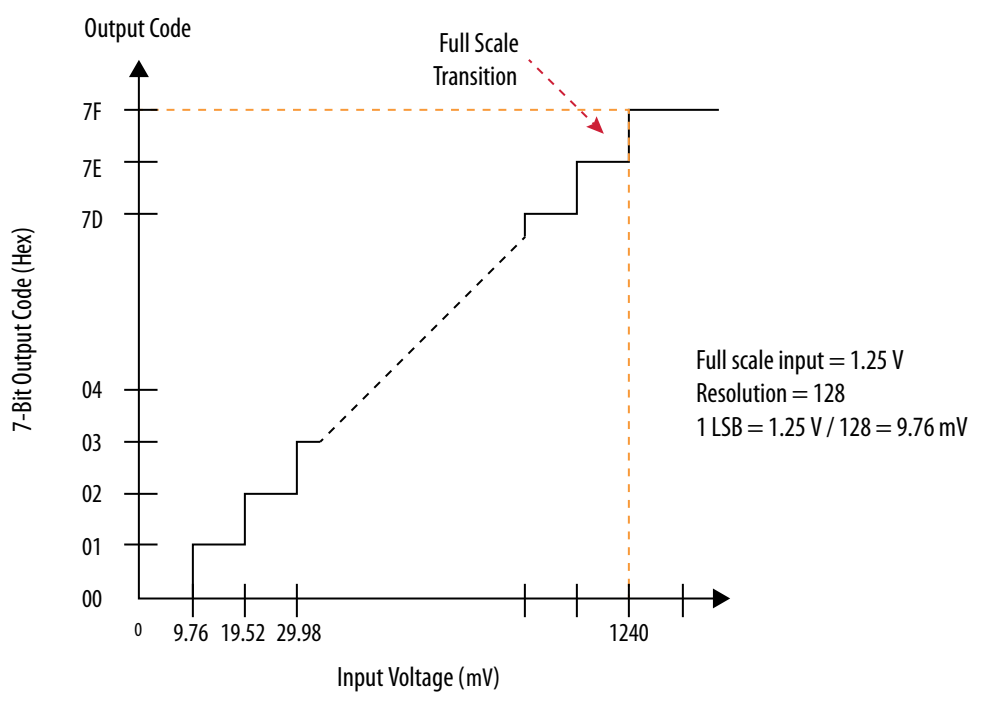

### **4.2. Temperature Monitoring System**

The Intel Agilex temperature monitoring system allows you to measure the on-chip temperature ( $T_{\text{JUNCTION}}$ ) using a local temperature sensor or a remote temperature sensing diode (TSD).

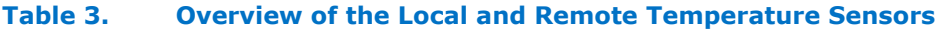

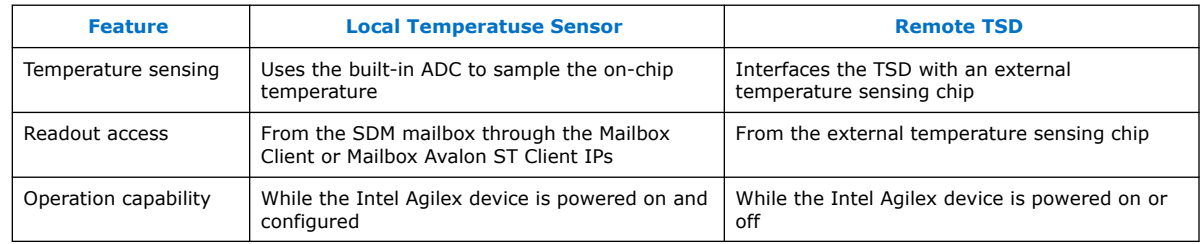

### **4.2.1. Local Temperature Sensor**

The Intel Agilex local temperature sensor uses a built-in 11-bit ADC and provides temperature readouts through the SDM mailbox.

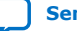

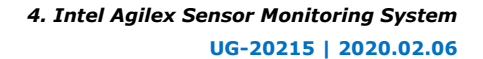

<span id="page-13-0"></span>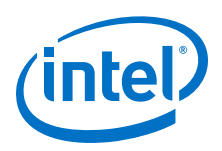

#### **Figure 6. Intel Agilex Local Temperature Sensor**

This figure is a block diagram of the local temperature sensors. For the physical locations of the sensors, refer to the related information.

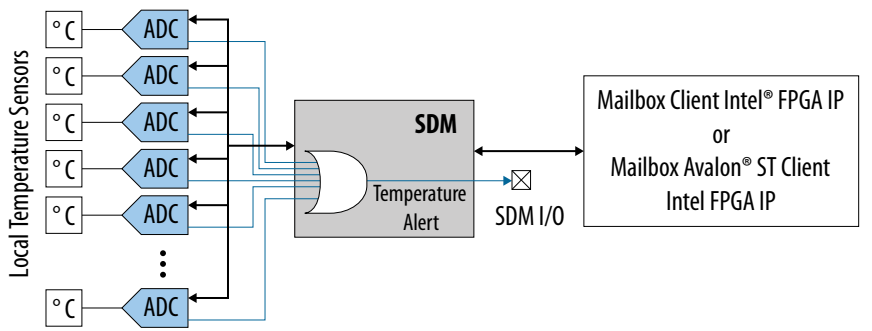

The Intel Agilex provides up to nine local temperature sensor channels for monitoring on-chip temperature:

- Five local temperature sensors in the core fabric allows you to monitor the local temperature of the core fabric location around each sensor.
- Up to four local temperature sensors, one in each transceiver tile, allows you to monitor the tile's temperature. The number of transceiver tiles varies among Intel Agilex device and package options.

#### **Catastrophic Trip Signal**

The catastrophic trip signal, nCATTRIP, is an optional signal that you can assign to any unused SDM\_IO pin. If enabled, the nCATTRIP signal asserts when the core temperature is greater than 125° C. When the signal is asserted, you must immediately power down the FPGA to avoid permanent damage to the device.

#### **Related Information**

- [Temperature Sensor Channels and Locations](#page-14-0) on page 15
- [SDM Pin Mapping, Intel Agilex Configuration User Guide](https://www.intel.com/content/www/us/en/programmable/documentation/oex1546548090650.html#sss1466059109595) Provides more details about enabling and assigning the nCATTRIP signal to an SDM\_IO pin.

### **4.2.2. Remote Temperature Sensing Diode**

The Intel Agilex remote TSD interface allows you to monitor the temperature of the core fabric and transceiver tiles using an external temperature sensor.

### **Figure 7. External Temperature Sensor Connection to the Intel Agilex Remote TSD**

The remote TSD requires a two-pins connection.

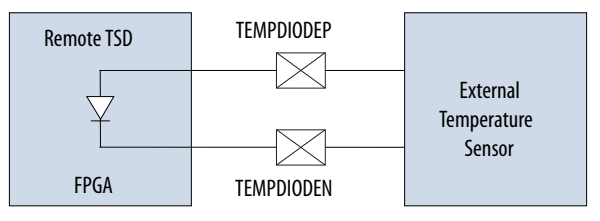

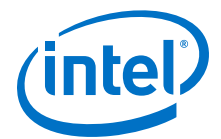

- <span id="page-14-0"></span>• In the Intel Agilex device pin-out files, the remote TSD pins are marked as TEMPDIODEP and TEMPDIODEN.
- For the remote TSD characteristics, refer to the relevant section in the Intel Agilex device datasheet.

#### **Related Information**

Temperature Sensor Channels and Locations on page 15

### **4.2.3. Temperature Sensor Channels and Locations**

The Intel Agilex local temperature sensors and remote TSDs are located in the core fabric and transceiver tiles.

#### **Figure 8. Locations of Intel Agilex Local Temperature Sensors and Remote TSDs-Preliminary**

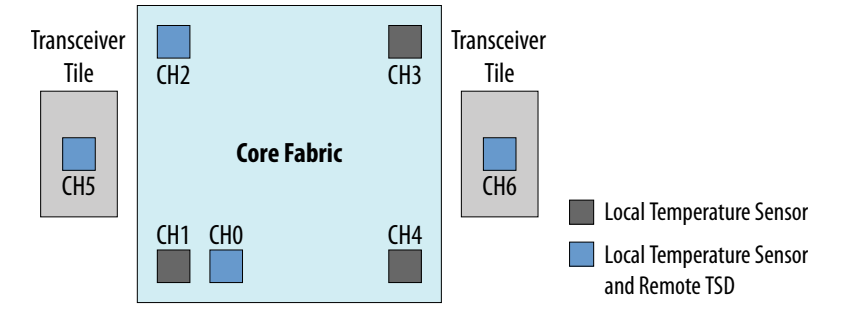

The local temperature sensor channel names are preliminary.

*Note:* The availability of the transceiver tiles varies among Intel Agilex devices.

#### **Table 4. Local Temperature Sensor Channels and Equivalent Remote TSD Pin Names— Preliminary**

The temperature sensor locations are as shown in the preceeding figure. However, the local temperature sensor channel names are preliminary.

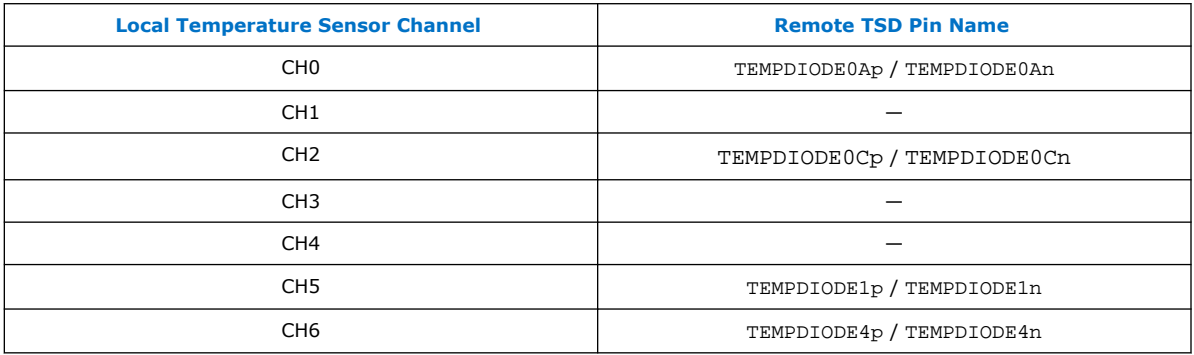

### **4.3. Intel Agilex Sensors Design Considerations**

To ensure the success of your designs, follow the recommended design guidelines. These guidelines apply to all variants of the device family unless noted otherwise.

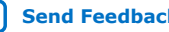

<span id="page-15-0"></span>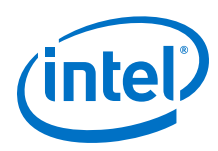

### **4.3.1. Intel Agilex Voltage Monitor Design Guidelines**

- Connect the power pins and VSIG pins according to the requirements in the Intel Agilex pin connection guidelines.
- If you use the voltage sensor in single-ended mode, tie the VSIGN pin to the GND pin.

### **4.3.2. Intel Agilex Temperature Monitor Design Guidelines**

You can measure the on-chip temperature of the core fabric or transceiver tiles through the remote TSDs while the device is powered on or powered off. However, the local temperature sensors are available only after the device is powered up and configured.

- Connect the remote TSD pins to external temperature sensing devices to monitor the on-chip temperature.
- To interface with the remote TSD, use temperature sensing chips with features that allow you to perform calibration and measurement compensation to improve accuracy, such as:
	- Configurable ideality factor
	- Offset adjustment with or without Beta compensation
- Keep the resistance of both board traces to the remote TSD  $p$  and  $n$  pins to less than 0.2 Ω.
- Route both traces in equal lengths and shield them.
- Intel recommends a 10-mils width and space for both traces.
- Route both traces through the most minimum number of vias and crossunders possible to minimize the thermocouple effects.
- Ensure that the number of vias for both traces are the same.
- To avoid coupling, insert a GND plane between the remote TSD pins traces and high-frequency toggling signals, such as clocks and I/O signals.
- To filter high-frequency noise, place an external capacitor between the traces close to the external sensors.
- If you use only the local temperature sensors, you can leave the remote TSD  $p$ and n pins unconnected.

For details about device specifications and connection guidelines, refer to the external temperature sensor manufacturer's documentation.

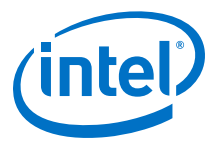

## <span id="page-16-0"></span>**5. Intel Agilex Power Optimization Techniques and Features**

Intel Agilex devices leverage on advanced 10-nm process technology, an enhanced core architecture, and various optimizations to reduce total power consumption. The power optimization techniques and features are listed below:

- SmartVID Standard Power Devices
	- Temperature Compensation
- DSP and M20K Power Gating
- Clock Gating
- Power Sense Line

### **5.1. SmartVID Standard Power Devices**

The SmartVID feature compensates for process variation by narrowing the process distribution using voltage adaptation.

This feature is supported in all Intel Agilex devices with the –V and –E power options only. For the -V and -E power option devices, you must connect the PWRMGT\_SCL and PWRMGT\_SDA pins in both the Power Management BUS (PMBus) master and PMBus slave modes. An additional PWRMGT\_ALERT pin is required when you configure the Intel Agilex device in the PMBus slave mode. All connections required must be set up on the circuit board and the Intel Quartus Prime software.

For more information about how to connect these pins on the circuit board, refer to the *Intel Agilex Device Family Pin Connection Guidelines*.

For instructions on how to set up the connections in the Intel Quartus Prime software, refer to the *Specifying Parameters and Options* section of this document.

*Note:* Intel Agilex standard power devices (–1V, –2V, –3V, and –3E power grades) are SmartVID devices. The core voltage supplies ( $V_{CC}$  and  $V_{CCP}$ ) for each SmartVID device must be driven by a PMBus-compliant voltage regulator dedicated to the Intel Agilex – V device that is connected to that Intel Agilex device via PMBus. For Intel Agilex standard power devices, use of a PMBus-compliant voltage regulator for each device is mandatory. Intel Agilex devices will not configure or function correctly if the core voltage is driven by a non-PMBus compliant regulator with a fixed output voltage.

> Intel programs the optimum voltage level required by each individual Intel Agilex device into a fuse block during device manufacturing. The Secure Device Manager (SDM) Power Manager reads these values and can communicate them to an external power regulator or a system power controller through the PMBus interface.

Intel Corporation. All rights reserved. Agilex, Altera, Arria, Cyclone, Enpirion, Intel, the Intel logo, MAX, Nios, Quartus and Stratix words and logos are trademarks of Intel Corporation or its subsidiaries in the U.S. and/or other countries. Intel warrants performance of its FPGA and semiconductor products to current specifications in accordance with Intel's standard warranty, but reserves the right to make changes to any products and services at any time without notice. Intel assumes no responsibility or liability arising out of the application or use of any information, product, or service described herein except as expressly agreed to in writing by Intel. Intel customers are advised to obtain the latest version of device specifications before relying on any published information and before placing orders for products or services. \*Other names and brands may be claimed as the property of others.

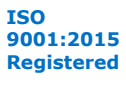

<span id="page-17-0"></span>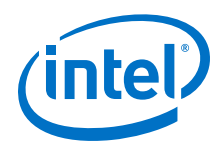

The SmartVID feature allows a power regulator to provide the Intel Agilex device with  $V_{CC}$  and  $V_{CC}$  voltage levels that maintain the performance of the specific device speed grade. When the SmartVID feature is used:

- 1. Intel Agilex devices are powered up at 0.80V regardless of speed grade for both  $V_{CC}$  and  $V_{CCP}$ .
- 2. After the SmartVID value in the Intel Agilex device is determined and propagated to the external voltage regulator, both the  $V_{CC}$  and  $V_{CC}$  voltages are regulated based on the SmartVID value.

#### **Related Information**

- [Intel Agilex Device Family Pin Connection Guidelines](https://www.intel.com/content/www/us/en/programmable/documentation/zfo1550730074483.html#ndk1550730142497) Provides more information about the connection guidelines of each pin.
- [Specifying Power Management and VID Parameters and Options](#page-24-0) on page 25 Provides instructions on how to set up the connection in the Intel Quartus Prime software.

### **5.1.1. SmartVID Feature Implementation in Intel Agilex Devices**

Devices supporting the SmartVID feature have a SmartVID value programmed into a fuse block during device manufacturing. The SmartVID value represents a voltage level in the range of 0.6 V to 1.0 V. Each device has its own specific SmartVID value.

The SmartVID value is sent to the external regulator or system power controller through the PMBus interface. Upon receiving the SmartVID value, an adjustable regulator tunes the  $V_{CC}$  and  $V_{CC}$  voltage levels to the voltage specified by the SmartVID value.

Intel Agilex devices perform the SmartVID setup in the early stage of the configuration process. The SmartVID process will continue to monitor the  $V_{CC}$  and  $V_{CCP}$ voltage rails in user mode. The Power Manager monitors the temperature and adjusts the voltage when required. For more information, refer to the *Temperature Compensation* section.

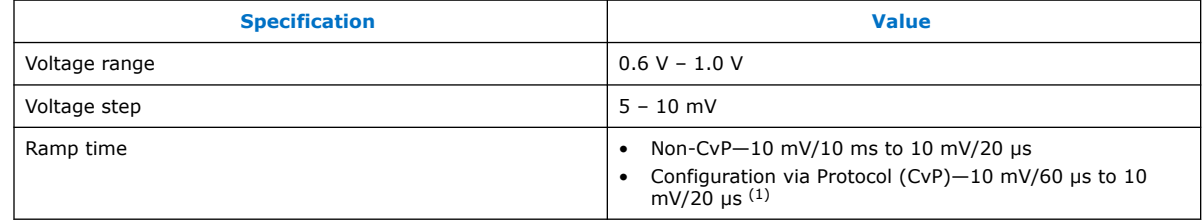

### **Table 5. SmartVID Regulator Requirements**

### **Related Information**

[Temperature Compensation](#page-23-0) on page 24

<sup>&</sup>lt;sup>(1)</sup> When the system is required to support the CvP functionality and meet the PCI Express\* (PCIe\*) link-up timing budget during the initial power up, the minimum ramp time is 10 mV/60 µs.

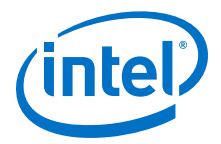

### <span id="page-18-0"></span>**5.1.2. SDM Power Manager**

In Intel Agilex devices, the SmartVID feature is managed by the SDM subsystem. The SDM subsystem is powered up after  $V_{CC}$  and  $V_{CC}$  voltage levels are powered up to 0.8V. The SDM Power Manager reads the SmartVID programmed value and communicates this value to the external voltage regulator through the PMBus interface.

### **Figure 9. SDM Power Manager Block Diagram**

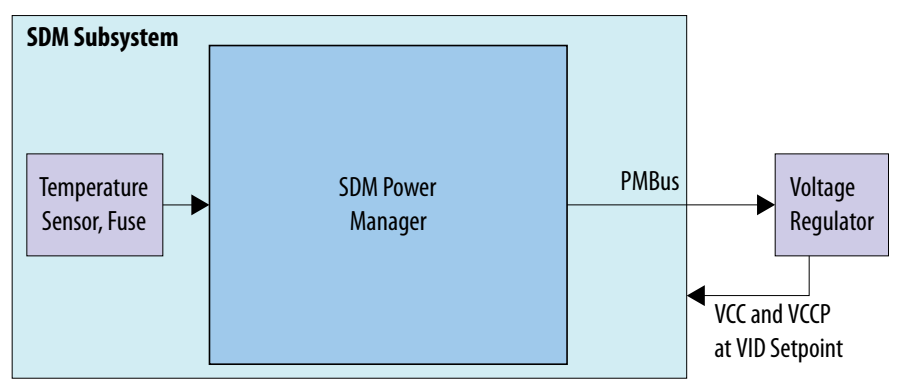

The SDM Power Manager has the following stages:

- Initial/Shutdown stage
	- $-$  Powers up V<sub>CC</sub> and V<sub>CCP</sub> to the voltage level based on the SmartVID programmed value and the device temperature.
	- Configures the FPGA and switches the FPGA to user mode.
- Monitor stage
	- Monitors temperature and updates  $V_{CC}$  and  $V_{CC}$ .

The shutdown stage is triggered during device reconfiguration.

### **5.1.2.1. PMBus Master Mode**

In the PMBus master mode, during the initial stage, the SDM Power Manager sets the external voltage regulator to supply  $V_{CC}$  and  $V_{CCP}$  voltage levels based on the SmartVID programmed value and the device temperature before it starts to configure the FPGA.

After entering user mode (in the monitor stage), the SDM Power Manager monitors temperature changes and decides if the  $V_{CC}$  and  $V_{CC}$  output voltage values need to be updated. If voltages require updating, the SDM Power Manager identifies the voltage value based on the fuse values and the current temperature and sends the desired voltage value to the voltage regulators through the PMBus (PWRMGT SCL and PWRMGT\_SDA).

The PMBus master mode supports the multi-master mode.

*Note:* The PMBus master mode only supports the 1.8-V single-ended I/O standard.

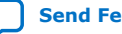

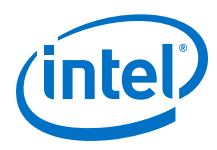

### **Figure 10. PMBus Master Mode**

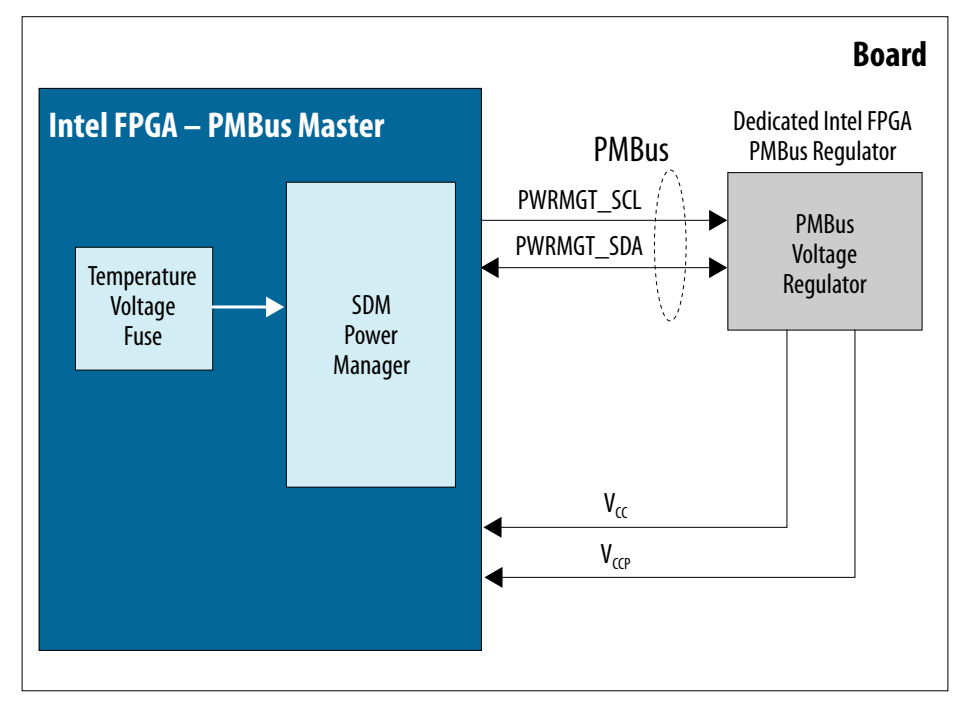

### **Table 6. Supported Commands for the PMBus Master Mode**

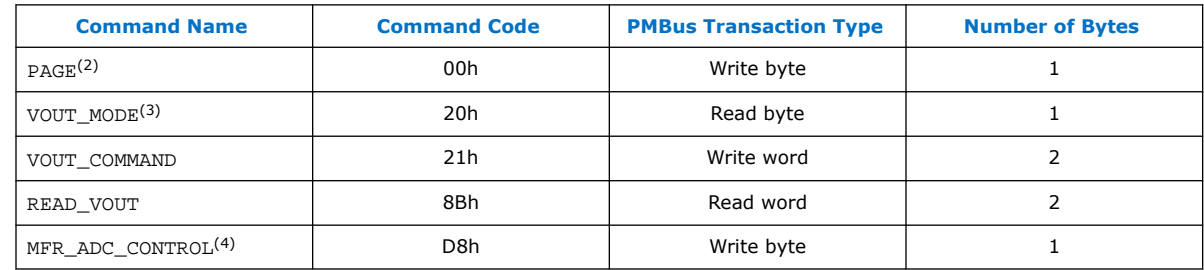

### **5.1.2.2. PMBus Slave Mode**

Intel Agilex devices can also be configured in the PMBus slave mode with an external power management controller acting as the PMBus master.

 $(2)$  This is an optional command. This command is only applicable if you enable the PAGE command parameter. For more information, refer to the Power Management and VID Parameters section.

<sup>(3)</sup> This is an optional command. This command is only applicable if you select the Auto discovery in the voltage output format parameter. For more information, refer to the Power Management and VID Parameters section.

<sup>(4)</sup> This command is sent when you set the device type to LTM4677 only.

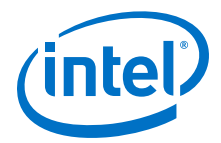

When you configure the Intel Agilex device in the PMBus slave mode, you must connect an additional PWRMGT\_ALERT pin while connecting the existing PWRMGT\_SCL and PWRMGT\_SDA pins. The PWRMGT\_ALERT pin is an active low signal.

*Note:* The PMBus slave mode only supports the 1.8-V single-ended I/O standard.

The external PMBus master must poll the state of the PWRMGT\_ALERT pin periodically, at an interval not longer than 100ms. When the PWRMGT\_ALERT pin is asserted, the external master uses the Alert Response Address (ARA) flow to de-assert the ALERT signal and responds based on the STATUS\_BYTE. The external master must also issue the VOUT COMMAND every 200ms or less to check for a possible change in the target voltage due to temperature compensation.

*Note:* The same VOUT\_COMMAND is used for reading the target voltage from the SDM or setting the voltage regulator to the new target voltage. When the Intel Agilex device operates in the PMBus slave mode, the external master sends the VOUT\_COMMAND to the SDM to get the target voltage required by the SDM. The external master then sends a VOUT\_COMMAND to the voltage regulator to set its voltage.

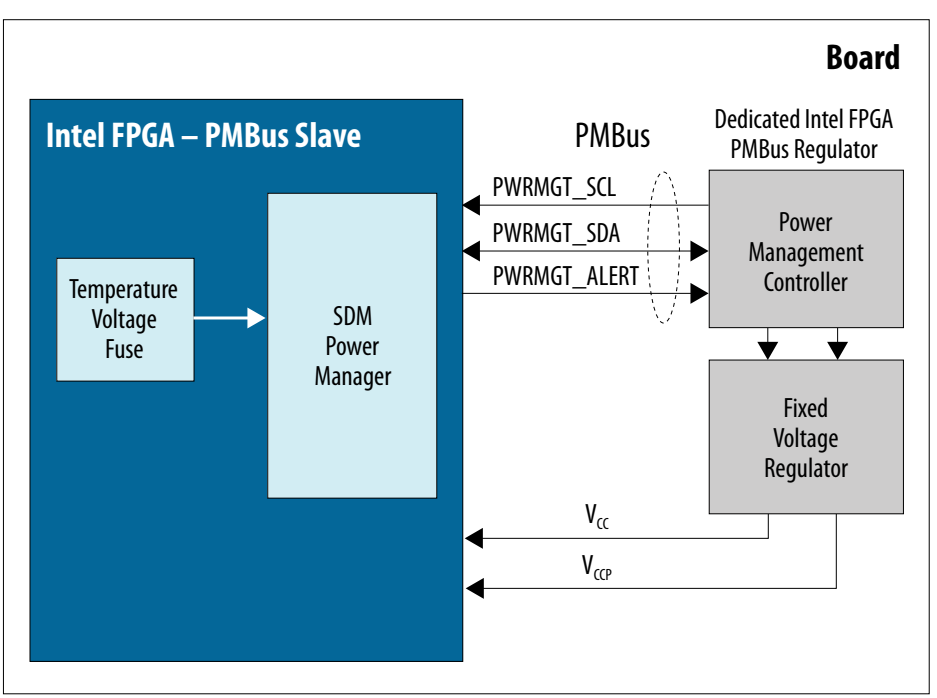

### **Figure 11. PMBus Slave Mode**

### **Table 7. Supported Commands for the PMBus Slave Mode**

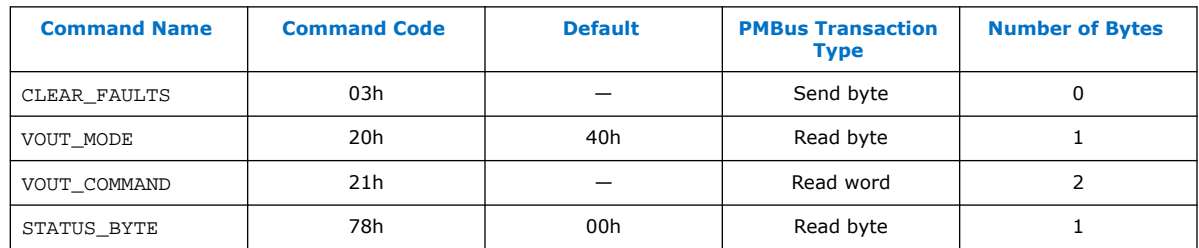

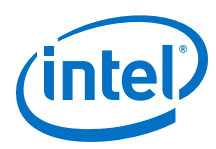

### **Figure 12. External PMBus Master Software Flow**

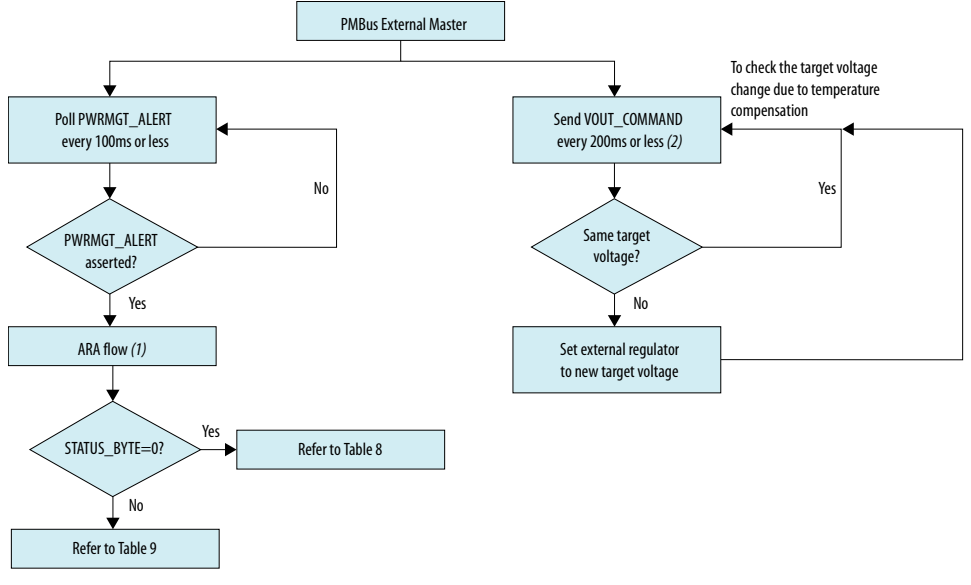

#### **Notes:**

(1) When operating in the slave mode, the master and slave use the alert response address (ARA) flow to assert or de-assert the PWRMGT\_ALERT signal. The following are the details of the ARA flow:

- (a) When operating in the slave mode, the slave device uses the ALERT signal to indicate the master device that an update is required.
- (b) Upon reception of the ALERT signal, the external master device uses the ARA flow to determine which slave device has asserted the ALERT signal.
- (c) The ARA flow is one-byte, broadcast read from the master device to the reserved SMBus Alert Response Address (0x0C).
- (d) The slave device that has asserted the ALERT signal responds to this ARA flow with its address.
- (e) The slave device de-asserts the ALERT signal after providing its address in step (4). The external master device uses the address provided to communicate with the correct slave device.
- (2) For reconfiguration in the user mode, you must ensure:
- (a) VOUT\_COMMAND is completed before setting nCONFIG = 0. The VOUT\_COMMAND is completed once the master device receives two bytes of data following the VOUT\_COMMAND.
- (b) The VOUT\_COMMAND is not issued within 50 ms after setting nCONFIG = 0.

#### **Table 8. Stage Flow for the External PMBus Master when the ALERT Signal is Asserted and STATUS\_BYTE=0**

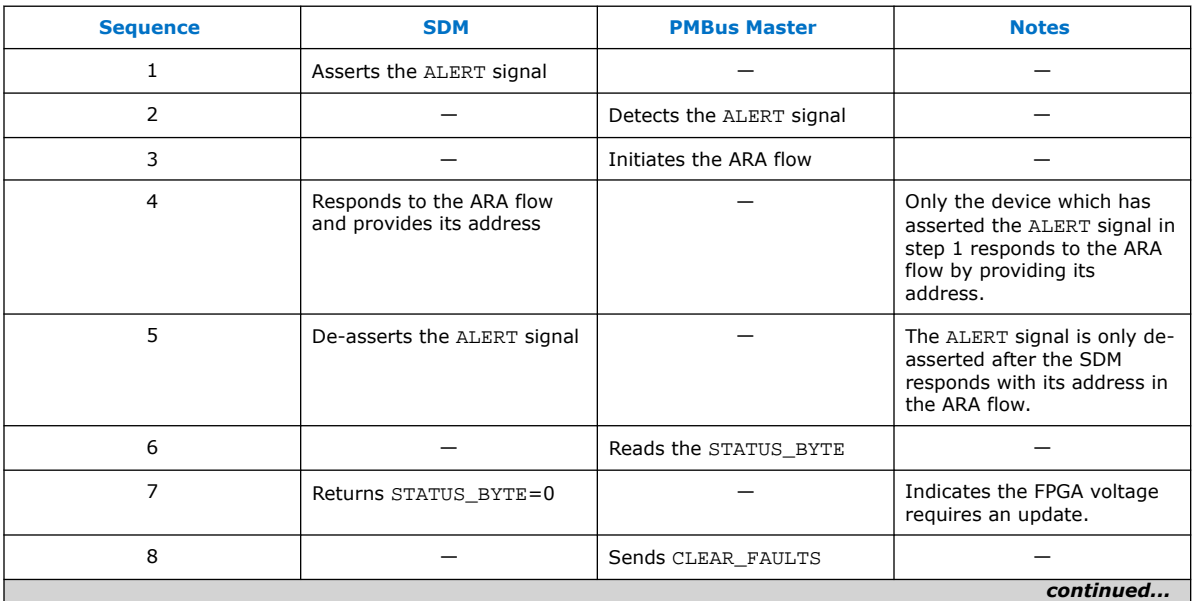

*5. Intel Agilex Power Optimization Techniques and Features* **UG-20215 | 2020.02.06**

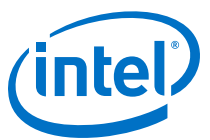

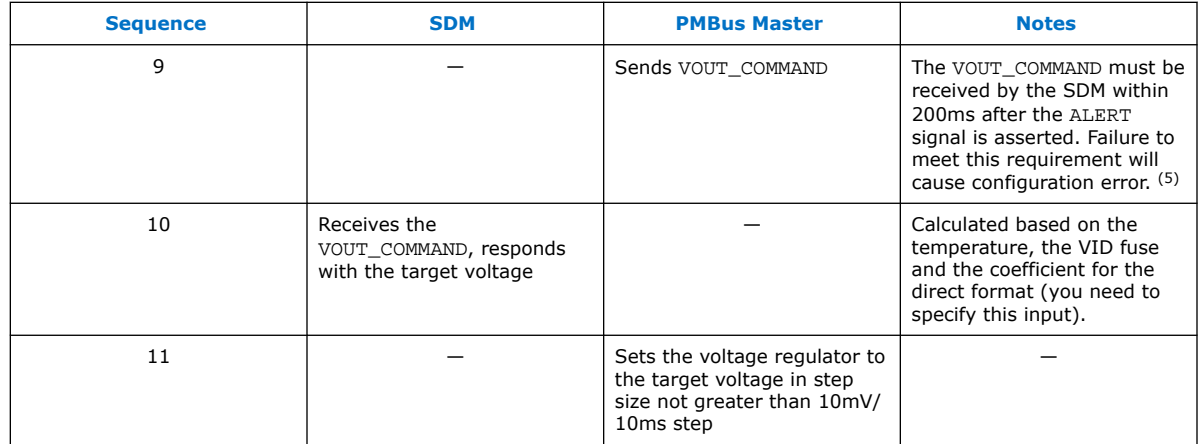

### **Table 9. Stage Flow for the External PMBus Master when the ALERT Signal is Asserted and STATUS\_BYTE is not equals to 0**

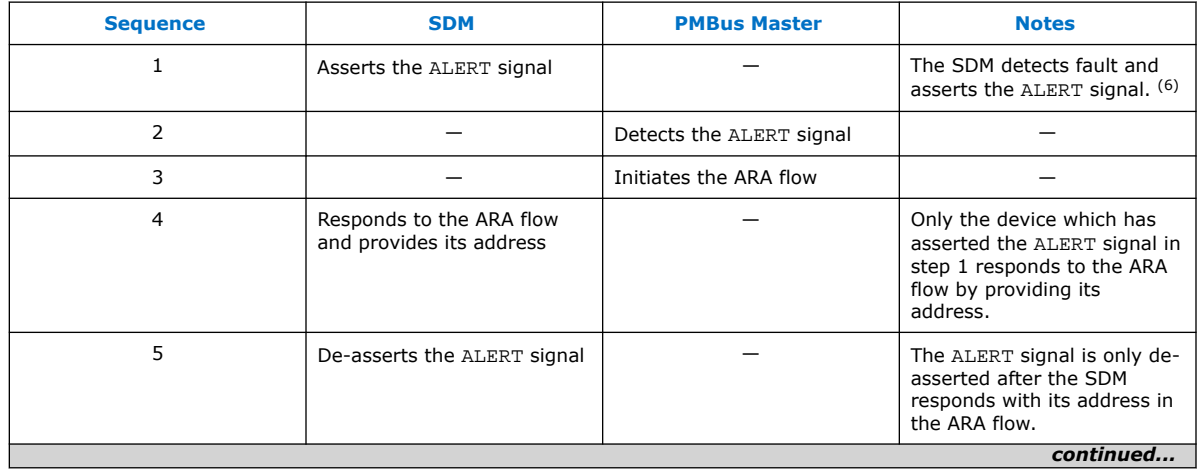

- $(5)$  When there is an error triggered by the SDM because it did not receive the VOUT\_COMMAND within the specified time, you must power cycle the device to recover from the error. If you do not power cycle the device to recover from the error, you will not be able to configure the device successfully.
- $(6)$  The following faults can raise the ALERT signal:
	- PMBUS\_ERR\_RD\_TOO\_MANY\_BYTES (Error with the length of the PMBus/I2C message length)
	- PMBUS\_ERR\_WR\_TOO\_MANY\_BYTES (Error with the length of the PMBus/I2C message length)
	- PMBUS ERR\_UNSUPPORTED\_CMD (VOUT\_COMMAND, VOUT\_MODE, READ\_STATUS, and CLEAR\_FAULTS are the only supported commands in the PMBUS Slave Mode)
	- PMBUS\_ERR\_READ\_FLAG (Received duplicate command before being able to respond to the first command)
	- PMBUS\_ERR\_INVALID\_DATA (Invalid or malformed PMBus/I2C message)

If any of the above errors are detected, the ALERT signal is raised and bit 1 of the status register is set.

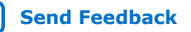

<span id="page-23-0"></span>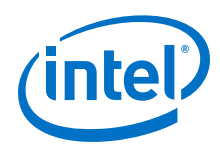

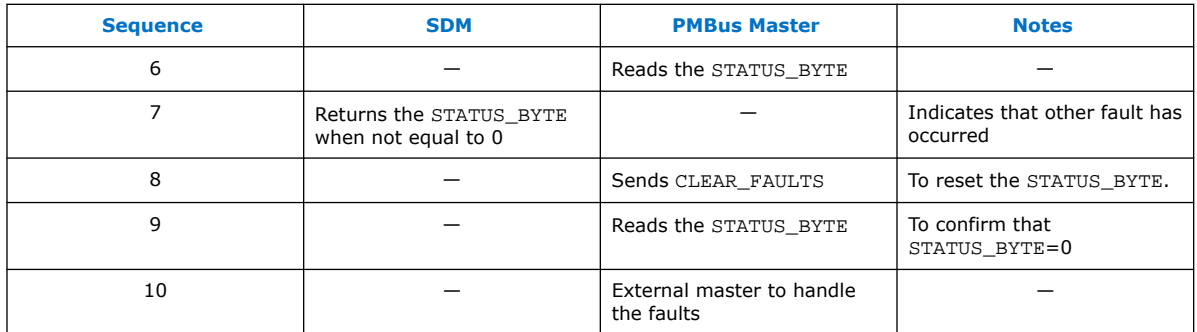

The Intel Agilex device in the PMBus slave mode sends the VOUT\_COMMAND value in the direct format only. To read the actual voltage value, use the following equation to convert the VOUT\_COMMAND value from the Intel Agilex device.

### **Figure 13. Direct Format Equation**

$$
X = \frac{1}{m} (Y \times 10^{-R} - b)
$$

The equation shows how to convert the direct format value where:

- X, is the calculated, real value in mV;
- m, is the slope coefficient, a 2-byte two's complement integer;
- Y, is the 2-byte two's complement integer received from the Intel Agilex device;
- b, is the offset, a 2-byte two's complement integer;
- R, is the exponent, a 1-byte two's complement integer

The following example shows how an external power management controller retrieves values from the Intel Agilex device. Coefficients used in the VOUT\_COMMAND are as follows:

- $m = 1$
- $b = 0$
- $R = 0$

If the external power management controller retrieved a value of 0384h, it is equivalent to the following:

 $X = (1/1) \times (0384h \times 10^{-0} - 0) = 900 \text{ mV} = 0.90 \text{ V}$ 

### **5.1.3. Temperature Compensation**

Intel Agilex devices are able to compensate for performance degradation at colder temperatures by raising the voltage. While raising the voltage increases the dynamic power consumption, the increase in dynamic power consumption is countered by lower leakage at cold temperatures, thus enabling total power consumption at cold temperatures to still be lower than at hot temperatures.

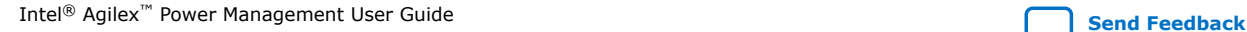

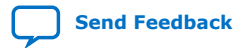

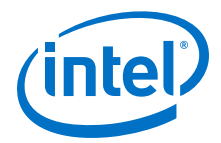

The SmartVID feature supports this dynamic voltage adjustment. The SDM Power Manager checks for temperature changes and updates the new VID value if the temperature crosses the threshold point.

<span id="page-24-0"></span>*Note:* The temperature compensation feature is only supported in the industrial device grade.

#### **Figure 14. Temperature Compensation for SmartVID for Intel Agilex Devices— Preliminary**

The SDM monitors the temperature, normally at every 100 ms, and adjusts the voltage by communicating with an external power management system. Adjustment is made by the SDM after the sensor detects the temperature setting is below 10 °C or above 20 °C.

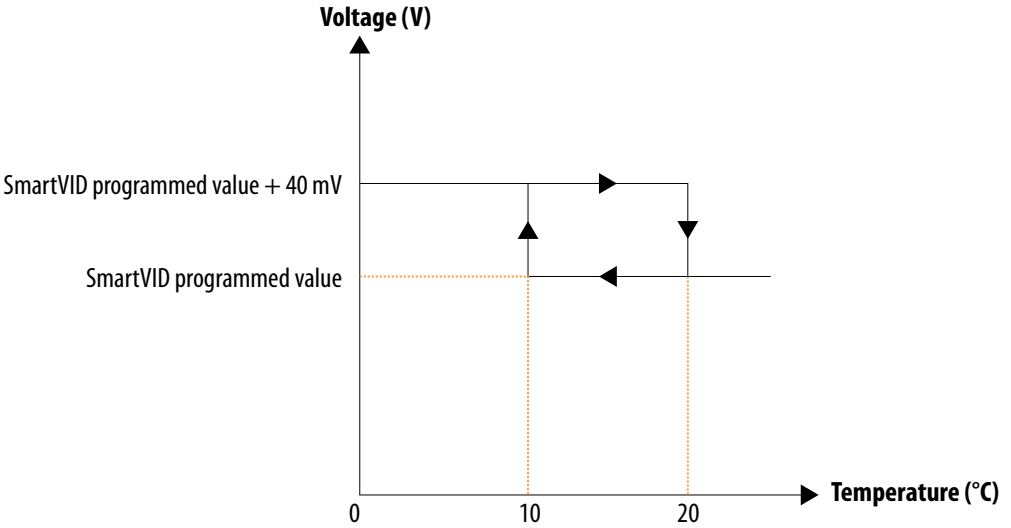

### **5.1.4. Intel Agilex Power Management and VID Implementation Guide**

The Intel Agilex SDM Power Management Firmware manages the SmartVID configuration and enables the FPGA to power up before you can access the FPGA. The Intel Agilex device is connected to the external voltage regulator through the PMBus interface.

### **5.1.4.1. Intel Agilex Power Management and VID Interface Getting Started**

The Intel Agilex Power Management and VID interface is installed as part of the Intel Quartus Prime software.

### **5.1.4.1.1. Specifying Power Management and VID Parameters and Options**

- 1. Create an Intel Quartus Prime project using the **New Project Wizard** available from the File menu.
- 2. On the **Assignments** menu, click **Device**.
- 3. On the **Device** dialog box, click **Device and Pin Options**.
- 4. On the **Device and Pin Options** dialog box, click **Configuration**.
- 5. On the **Configuration** page, specify the **VID Operation mode**. There are two modes available—PMBus Master and PMBus Slave.

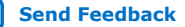

<span id="page-25-0"></span>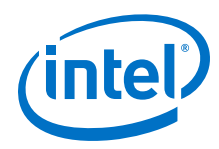

- 6. The PMBus modes require these pins—PWMGT\_SDA, PWMGT\_SCL, and PWRMGT\_ALERT. To configure these pins, on the **Configuration** page, click **Configuration Pin Options**. The PWRMGT\_ALERT pin is only available and used in the slave mode. For the configuration pin parameters, refer to Table 10 on page 26.
- 7. On the **Configuration Pin** dialog box, assign the appropriate SDM\_IO pin to the power management pins. Click **OK**.
- 8. On the **Device and Pin Options** dialog box, click **Power Management and VID** to specify the device settings if your device is in the PMBus Master mode. Click **OK**. For the power management and VID parameters, refer to [Table 11 o](#page-26-0)n page 27.

This completes the SmartVID setup for the Intel Agilex device.

#### **Configuration Pin Parameters**

### **Table 10. Configuration Pin Parameters**

Use the parameter editor to configure these options.

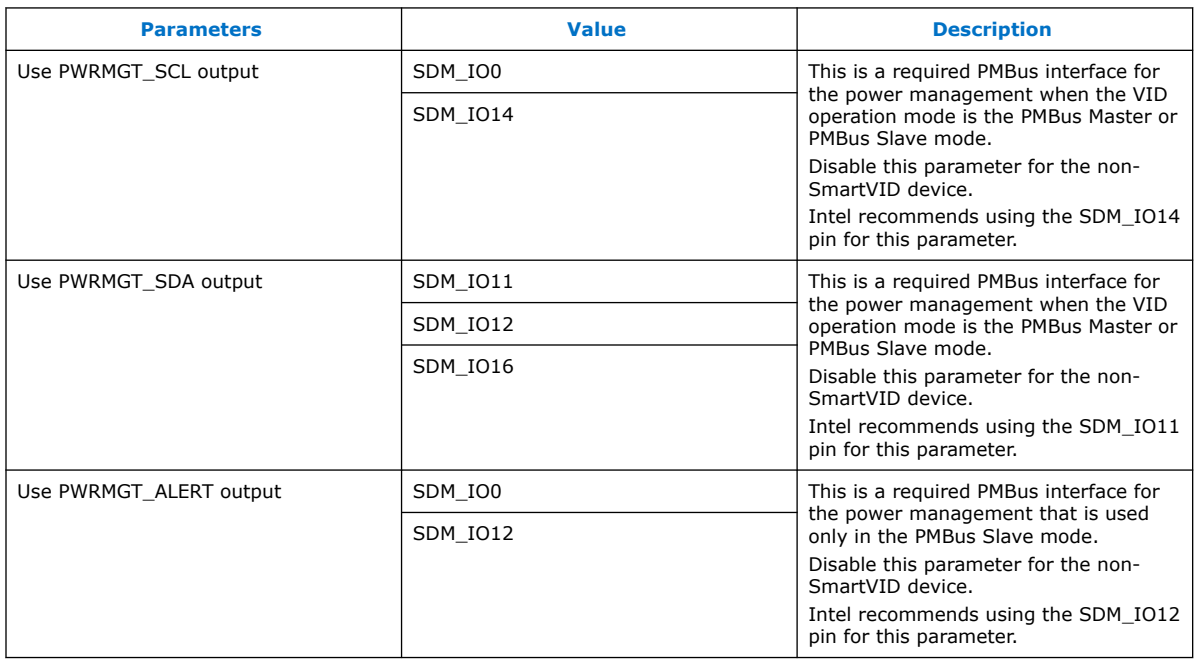

#### **Power Management and VID Parameters**

You can use the following parameters to configure the Power Management and VID interface if the VID operation is in the PMBus Master mode.

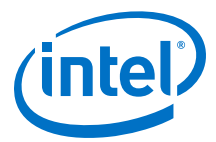

<span id="page-26-0"></span>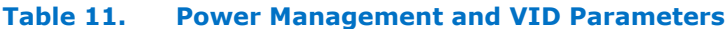

| <b>Parameters</b>                                 | <b>Value</b>                    | <b>Description</b>                                                                                                    |
|---------------------------------------------------|---------------------------------|----------------------------------------------------------------------------------------------------|
| Bus speed mode <sup>(7)</sup>                     | 100 KHz                         | Bus speed mode of PMBus interface<br>when operating in the PMBus Master<br>mode.                                                                                                    |
|                                                   | 400 KHz                         |                                                                                                    |
| Slave device type $(7)$                           | ED8401                          | Supported device types.                                                                                                    |
|                                                   | EM21XX                          |                                                                                                    |
|                                                   | EM22XX                          |                                                                                                    |
|                                                   | ISL82XX                         |                                                                                                    |
|                                                   | LTM4677                         |                                                                                                    |
|                                                   | Other                           |                                                                                                    |
| Device address in PMBus Slave mode <sup>(8)</sup> | 7-bit hexadecimal value         | Device address in the PMBus Slave<br>mode.                                                                                                    |
| Slave device $0$ address <sup>(7)</sup>           | 7-bit hexadecimal value         | External power regulator address.<br>This parameter must be non-zero when<br>you are using the PMBus Master mode.                                                                                                    |
| Slave device_1 address <sup>(7)</sup>             | 7-bit hexadecimal value         | External power regulator address.                                                                                                    |
| Slave device 2 address <sup>(7)</sup>             | 7-bit hexadecimal value         | External power regulator address.                                                                                                    |
| Slave device_3 address <sup>(7)</sup>             | 7-bit hexadecimal value         | External power regulator address.                                                                                                    |
| Slave device_4 address <sup>(7)</sup>             | 7-bit hexadecimal value         | External power regulator address.                                                                                                    |
| Slave device_5 address <sup>(7)</sup>             | 7-bit hexadecimal value         | External power regulator address.                                                                                                    |
| Slave device_6 address <sup>(7)</sup>             | 7-bit hexadecimal value         | External power regulator address.                                                                                                    |
| Slave device 7 address <sup>(7)</sup>             | 7-bit hexadecimal value         | External power regulator address.                                                                                                    |
| Voltage output format <sup>(7)</sup>              | Auto discovery                  | The voltage output format when the<br>operation mode is PMBus Master.<br>If the voltage output format is the Auto<br>discovery or Direct format, you must<br>set the following parameters:<br>Direct format coefficient m<br>$\bullet$<br>Direct format coefficient b<br>$\bullet$<br>Direct format coefficient R<br>If the voltage regulator is the Linear<br>format, you must set the Linear format<br>N parameter. (9) |
|                                                   | Direct format                   |                                                                                                    |
|                                                   | Linear format                   |                                                                                                    |
| Direct format coefficient m(7)                    | Signed integer: -32768 to 32767 | Direct format coefficient m of the slave<br>device type when the operation mode<br>is PMBus Master.                                                                                                    |
| Direct format coefficient $b^{(7)}$               | Signed integer: -32768 to 32767 | Direct format coefficient b of the slave<br>device type when the operation mode<br>is PMBus Master.                                                                                                    |
| continued                                         |                                 |                                                                                                    |

<sup>(7)</sup> This parameter is used for the PMBus Master mode.

- (8) This parameter is used for the PMBus Slave mode.
- (9) N is the exponent of a 5-bit two's compliment integer.

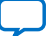

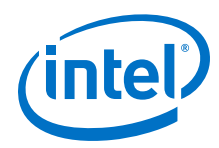

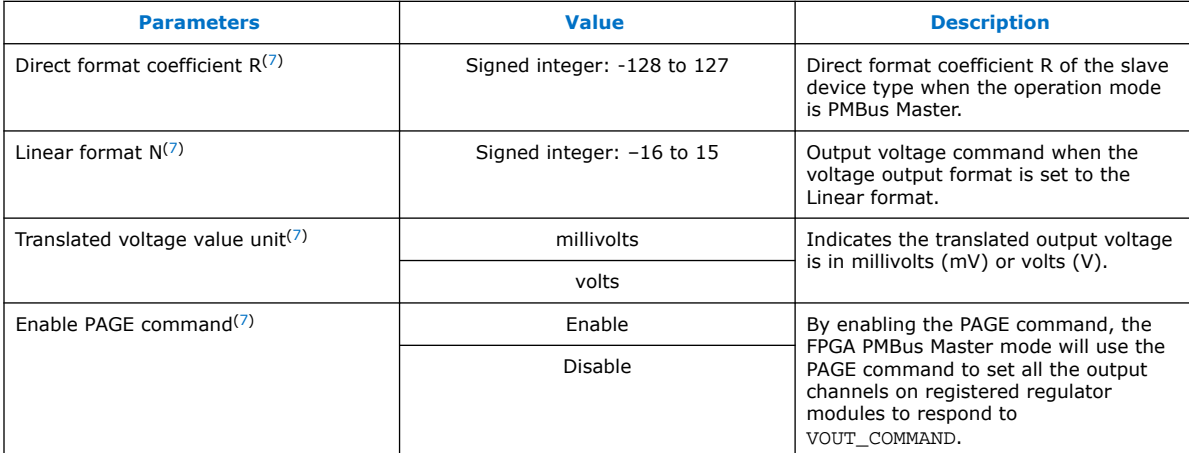

#### **Intel Agilex Power Management and VID Interface QSF Constraint Guide**

You can specify the **Power Management and VID** parameters and options through QSF constraints command.

For the configuration pin parameters, refer to [Table 10](#page-25-0) on page 26. For the power management and VID parameters, refer to [Table 11 o](#page-26-0)n page 27.

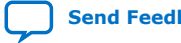

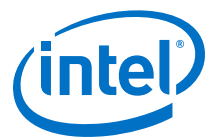

#### <span id="page-28-0"></span>**Example 1. Specifying the Power Management and VID Parameters through QSF Constraints**

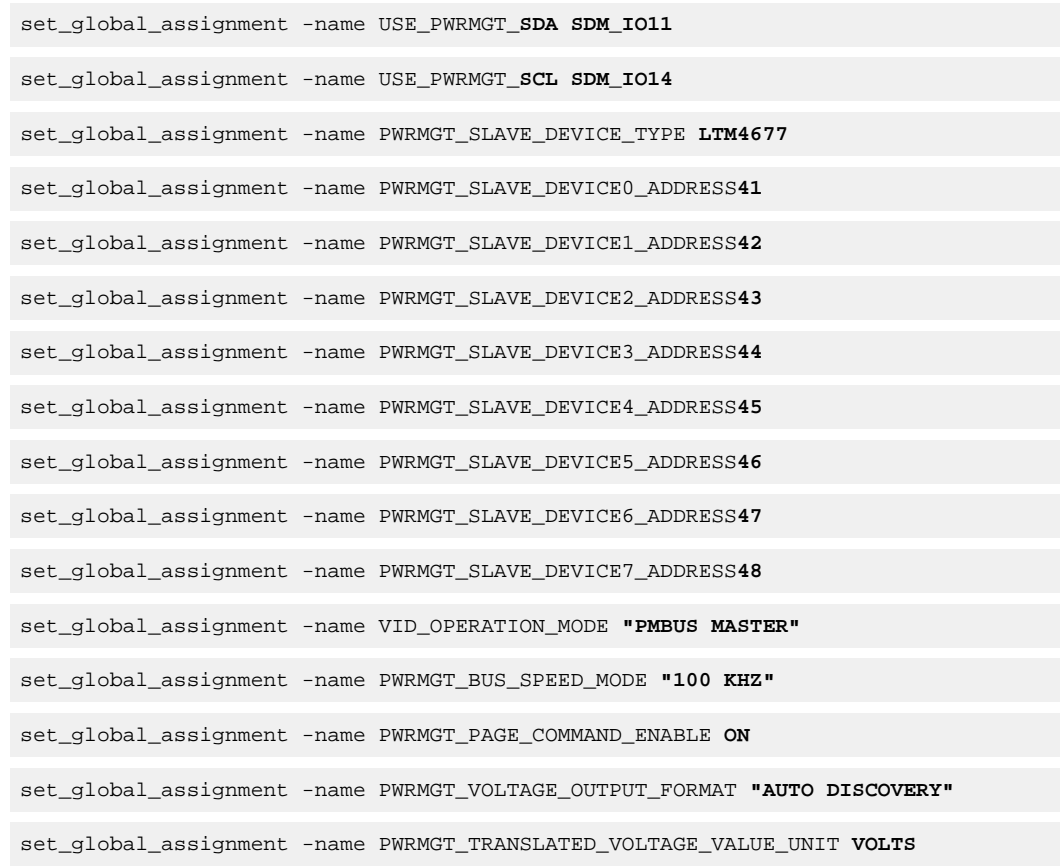

### **5.2. DSP and M20K Power Gating**

Power gating of the DSP blocks and M20K memory blocks is enabled via the configuration RAM (CRAM) bits.

Intel Agilex devices support power gating for both DSP blocks and M20K memory blocks. By default, the Intel Quartus Prime software automatically configures unused DSP blocks and M20K memory blocks to be power gated.

### **5.3. Clock Gating**

Clock gating can be used to reduce dynamic power consumption. When an application is idle, its clock can be gated temporarily and ungated based on wake-up events. This is done using user logic to enable or disable the programmable clock routing.

You can perform dynamic power reduction by gating the clock signals of any circuitry not used by the design in the Intel Agilex devices. The sector clock gating is done at the multiplexer level.

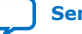

<span id="page-29-0"></span>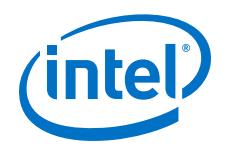

Clock gating a large portion of your FPGA design could cause significant current change over a short time period when the gated circuitry is enabled or disabled. The maximum current step resulting from this clock gating should be sized such that it does not create noise exceeding the maximum allowed AC noise specification, as determined by the PDN decoupling design on your PCB. You can control the current step size by dividing a large gated area into smaller sub-regions and staging those regions to enter or exit power gating sequentially.

For more details, refer to the *Clock Gating* section in the *Intel Agilex Clocking and PLL User Guide*.

### **Related Information**

[Intel Agilex Clocking and PLL User Guide](https://www.intel.com/content/www/us/en/programmable/documentation/xjk1548318971207.html#eln1548728951374)

Provides more information about clock gating.

### **5.4. Power Sense Line**

Intel Agilex devices support the power sense line feature. VCCLSENSE and GNDSENSE pins are differential remote sense pins used to monitor the  $V_{CC}$  power supply.

You must connect the VCCLSENSE and GNDSENSE pins to the remote sense inputs for the regulator supplying  $V_{CC}$  rail that supports the remote voltage sensing feature.

### **5.5. Power Optimization Techniques in the Intel Quartus Prime Software**

The Intel Quartus Prime software offers power-driven compilation to fully optimize device power consumption.

Power-driven compilation focuses on reducing the design's total power consumption in synthesis and place-and-route stages. For detailed information, refer to the *Intel Quartus Prime Pro Edition User Guide: Power Analysis and Optimization*.

### **Related Information**

[Intel Quartus Prime Pro Edition User Guide: Power Analysis and Optimization](https://www.intel.com/content/www/us/en/programmable/documentation/osq1513989409475.html#mwh1410384023666)

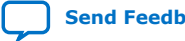

# <span id="page-30-0"></span>**6. Document Revision History for the Intel Agilex Power Management User Guide**

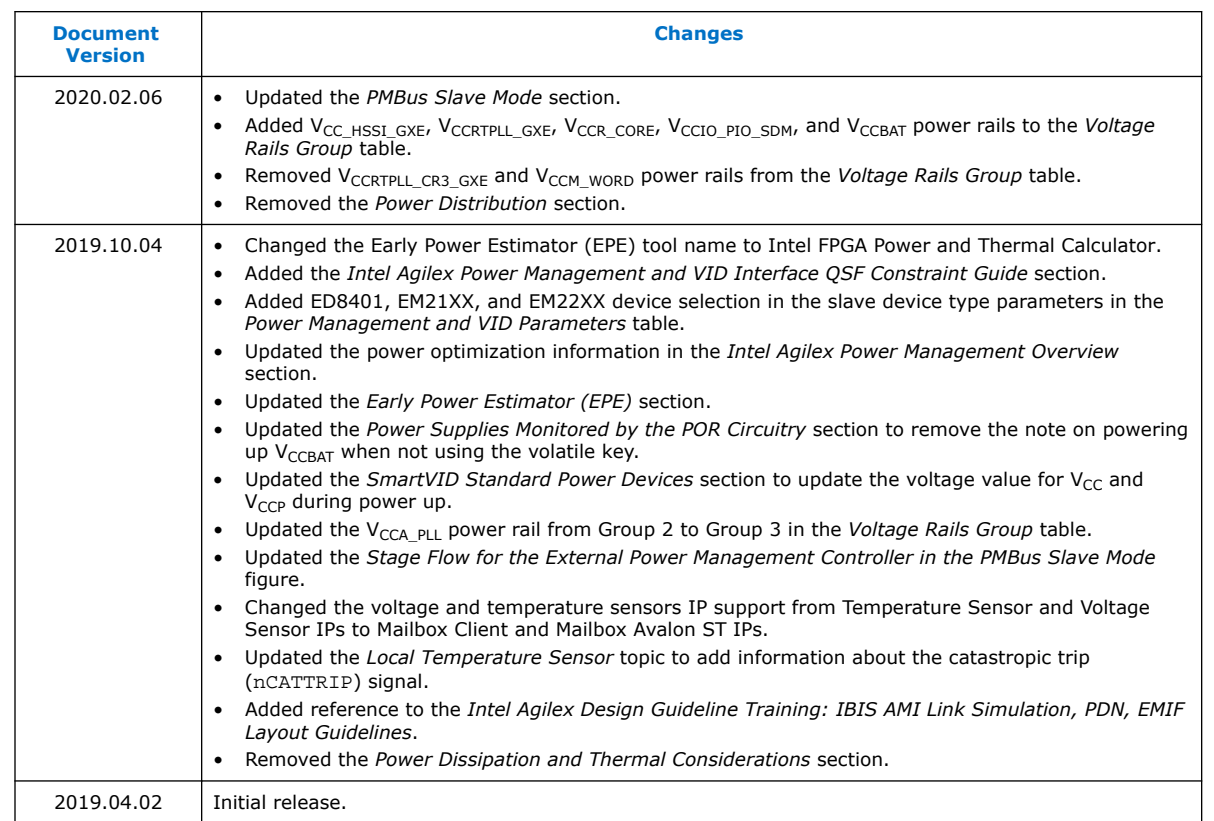

Intel Corporation. All rights reserved. Agilex, Altera, Arria, Cyclone, Enpirion, Intel, the Intel logo, MAX, Nios, Quartus and Stratix words and logos are trademarks of Intel Corporation or its subsidiaries in the U.S. and/or other countries. Intel warrants performance of its FPGA and semiconductor products to current specifications in accordance with Intel's standard warranty, but reserves the right to make changes to any products and services at any time without notice. Intel assumes no responsibility or liability arising out of the application or use of any information, product, or service described herein except as expressly agreed to in writing by Intel. Intel customers are advised to obtain the latest version of device specifications before relying on any published information and before placing orders for products or services. \*Other names and brands may be claimed as the property of others.